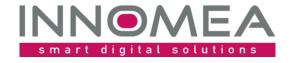

Date: Author:

Title:

**CommonDrivers** 

**Overview and Guide** 

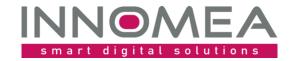

Date: Author: Title: 11.03.2022 Jochen.Schmitt@innomea.de CommonDrivers

# **History**

| Version | State/Change  | Date       | Author         |
|---------|---------------|------------|----------------|
| 1.0     | First release | 01/24/2022 | Jochen Schmitt |
|         |               |            |                |

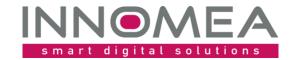

# 1 Table of content

| 2 | Introduction                  | 4 |
|---|-------------------------------|---|
|   | Installation                  |   |
|   | Import of PreOS-Packages      |   |
|   | 4.1 Sequence and dependencies |   |
| 5 | Assignment                    | 5 |
| 6 | Output                        | 5 |
|   | 6.1 Management Console        | 5 |
| 7 | Configuration options         | 6 |
|   | 7.1 CommonDrivers             | 6 |
| 8 | History of CommonDrivers      | 6 |

Title:

#### 2 Introduction

The CommonDrivers PreOS Package is intended to copy drivers or other files for all hardware models. The idea came from copying docking station drivers for all models. This, on the other hand, makes it obsolete to change existing driver packages, if a new docking station is used to stage the systems. Probably you will have some more ideas ...

#### 3 Installation

The included ZIP file contains an unpacked Empirum structure like the Empirum WinPE AddOn. This Empirum structure has to be copied in the existing Empirum structure on the EmpirumServer. This places the WinPE package in the PackageStore folder and is ready to get imported.

### 4 Import of PreOS-Packages

With the previous steps you prepared the package files for the import process to the Empirum structure and database. In addition, you must import the package using the Management Console to be prepared for distribution. If this topic is new for you, you can grab helpful instructions from the <a href="Step by step Guide">Step by step Guide</a> on help.matrix42.com.

During the Import Wizard choose "CommonDrivers" from the list and activate this package for distribution. The two following figures show what is important during and after the import. Please note that the available version may be higher than the one shown here.

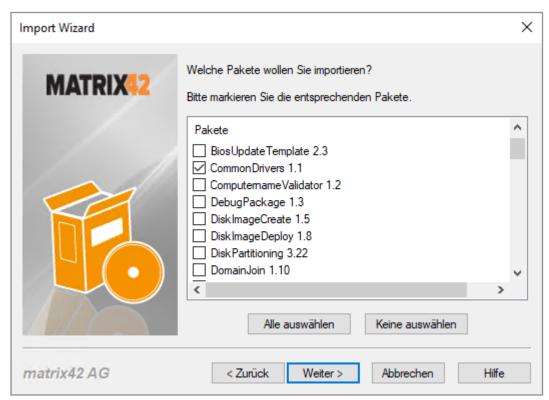

1 – Selection window from the Import Wizard (preferably use 'select none' before proceeding)

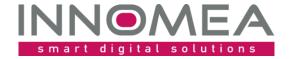

Date: Author: Title:

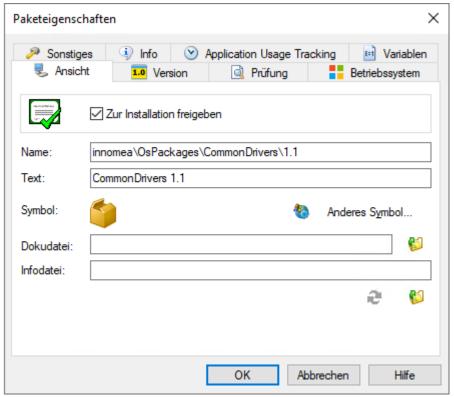

2 -Package properties: 'Ready to install'

#### 4.1 **Sequence and dependencies**

Because the arrangement of the WinPE packages is affecting the installation sequence, you must arrange them in the right order. This package has to be arranged after 'DiskPartitioning' and before 'WindowsInstallation. It is preferred to arrange it after the 'DriverIntegration' package.

The following figure shows where the "CommonDrivers 1.x" package can be inserted. Please note that the available version may be higher than the one shown here.

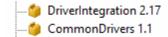

# 5 Assignment

Now you need to assign the package to a configuration- or assignment groups in which the OS installation will be done using WinPE.

## 6 Output

### 6.1 **Management Console**

The CommonDrivers package will report it's values and actions to the PXE-Log. The messages will be shown in the Management Console under 'Show log ...', 'SWDepot-Log' and more detailed in 'PXE-Log'.

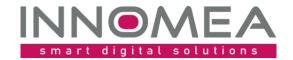

Date: Author: Title: 11.03.2022

Jochen.Schmitt@innomea.de

CommonDrivers

#### Example PXE-Log entries:

[PEAgent] [WinPE] Finished execution of innomea\OsPackages\CommonDrivers\1.1 package.

[PEAgent] [WinPE] Copy folder "\ \Configurator\$\Packages\Matrix42\OSPackages\Drivers\Common' to "C:\EmpirumAgent\Drivers\CommonDrivers"

[PEAgent] [WinPE] Common Drivers variable is not set assign default value: Common

## 7 Configuration options

The main focus of the CommonDrivers is to copy driver and files for all hardware models before the Windows Installation. You can configure the folder or archive to deploy to all systems. Additionally it is possible to define, if a folder or archive has to be used. You can use combinations of these settings to not copy files for a special configuration or assignment group.

#### 7.1 **CommonDrivers**

The following table shows the possible variable and values.

| Variable                  | Description                                                                                                    |
|---------------------------|----------------------------------------------------------------------------------------------------|
| FolderOrArchive           | The variable FolderOrArchive could be set to a folder name, *.zip or *.cab. This folder, *.zip or *.cab has to placed beneath '\\%EmpirumServer%\Configurator\$\Packages\Matrix42\OsPackages\ Drivers'.  If nothing is set, the package will look for a folder named "Common". |
| CommonDriversAreMandatory | [Empty 0] The installation will proceed, if if the CommonDrivers folder or archive does not exist. [1] The installation will stop, if the CommonDrivers folder or archive does not exist.                                                                                      |

It is possible to set a combination of a FolderOrArchive value, that does not exist, and CommonDriversAreMandatory=0 to skip copying files.

### 8 History of CommonDrivers

| Version | Comment                                           |  |
|---------|---------------------------------------------------|--|
| 1.0     | Initial Release                                   |  |
| 1.1     | Modifications regarding CommonDriversAreMandatory |  |